報告種別選択画面

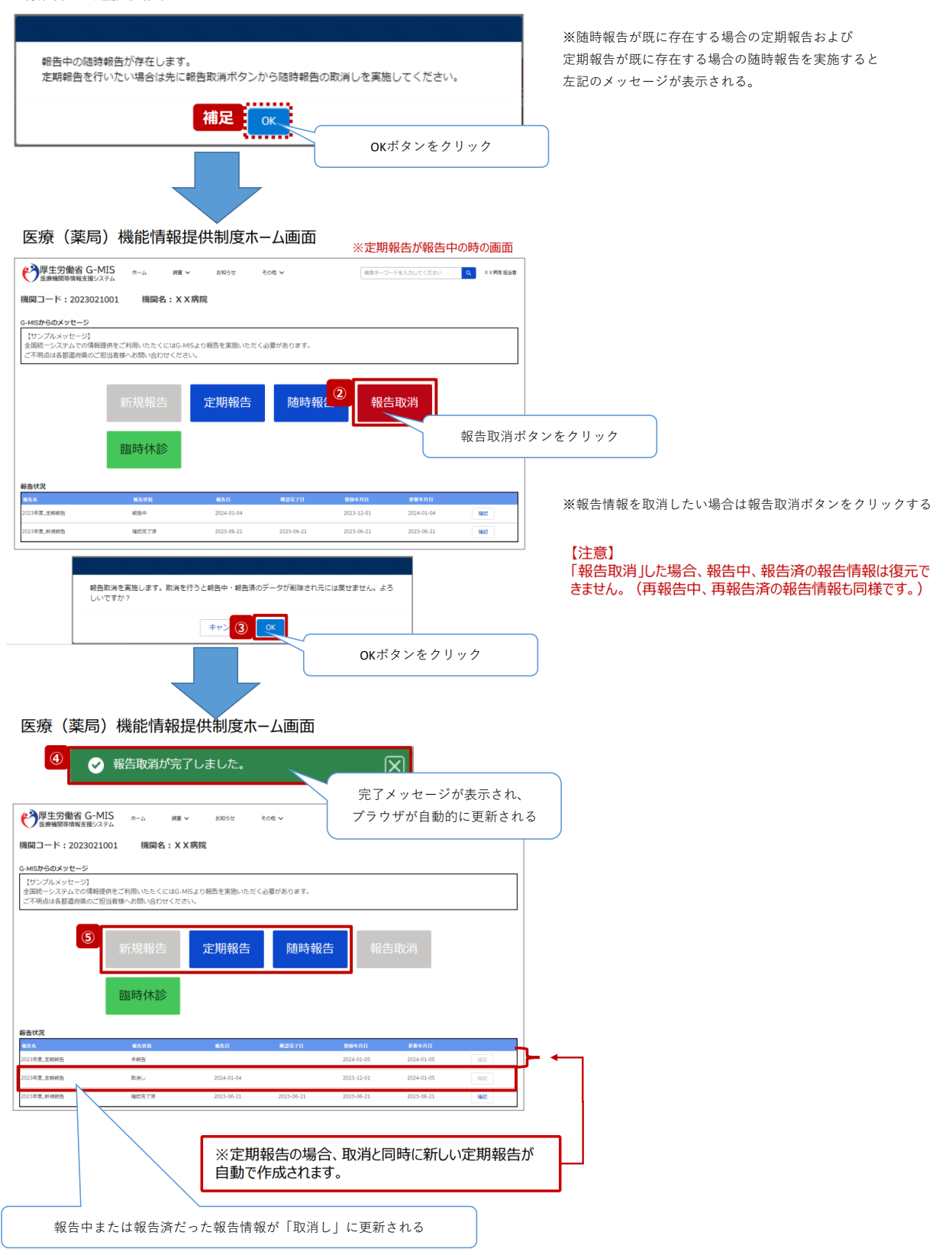

#### **詳細3-2**

医療 (薬局) 機能情報提供制度ホーム画面

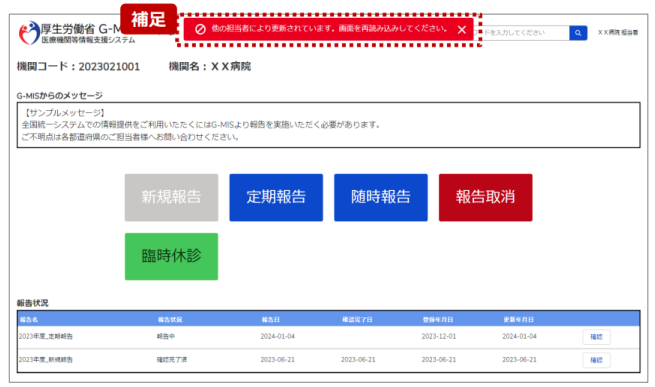

【補足:「報告取消」実行時のエラーについて】 - .....<br>複数名の担当者が同じ報告機関の報告種別選択画面を 操作し、「報告取消」を実行した場合、先に行った操作が優 |\*||-し、「報白玖府」を実行した場合、先に行った|\*||-||<br>先され、エラーメッセージが表示される場合があります。<br>エラーメッセージが表示された場合、既に報告情報が取消し<br>になっている可能性があるため、ブラウザの更新ボタンをクリック<br>クして該当ページを再読み込みのうえ、報告情報を確認し てください。

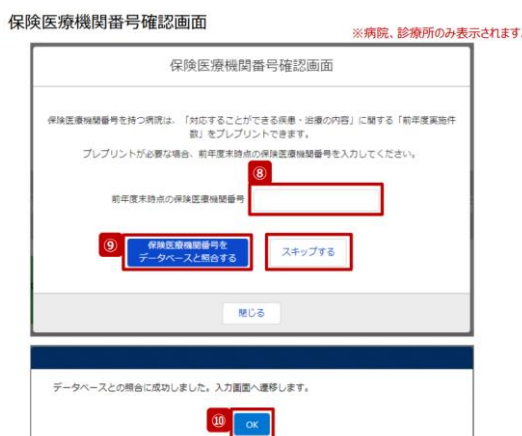

# 【注意】<br>⑧⑨⑩の手順を一度通過すると、次回以降のアクセス時は調査票<br>入力画面に遷移します。

- 8 保険医療機関番号を入力します。 <sub>体験</sub>長湯機関番号を入力します。<br>※保険医療機関番号が不明等の理由で入力ができ ない場合、「スキップする」ボタンをクリックし調査票入力 画面に遷移します。
- ⑨ 「保険医療機関番号をデータベースと照合する」ボタン<br>をクリックし、保険医療機関番号を照合します。
- ⑩ 照合成功のメッセージが表示されたら、「OK」ボタンをク<br>リックして、調査票入力画面に遷移します。

#### 保険医療機関番号確認画面

#### ※病院、診療所のみ表示されます。

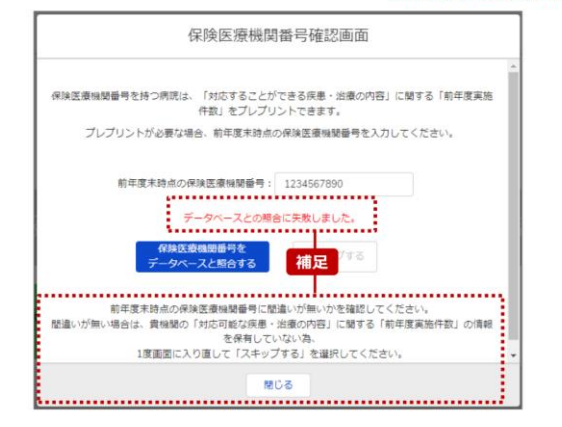

【補足:保険医療機関番号の照合について】<br>左記画面のように表示された場合は、保険医療機関番号<br>が正しく入力できていることを確認して下さい。

再入力・照合しても解消されない場合、前年度のレセプト情報及び 特定健診・特定保健指導情報の集計結果が該当システムに登録 されていない可能性があります。 作マニュアル」お問い合わせ先」にお問い合わせください。

照合しないまま進む場合は、「閉じる」ボタンをクリックして保険医療<br>機関番号確認画面を閉じ、⑥から再度行ってください。<br>⑧では「スキップする」ボタンをクリックして、調査票入力画面の以下項<br>目に集計結果を登録してください。

- 
- 2.(1)診療内容、提供保健・医療・介護サービス(疾患・治療)<br>・・ 対応することができる疾患・治療の内容<br>■ 2.(1)診療内容、提供保健・医療・介護サービス(疾患・治療)詳細<br>■ 2.(1)診療内容、ことができる疾患・治療の内容

### 調査票入力画面

**詳細3-4**

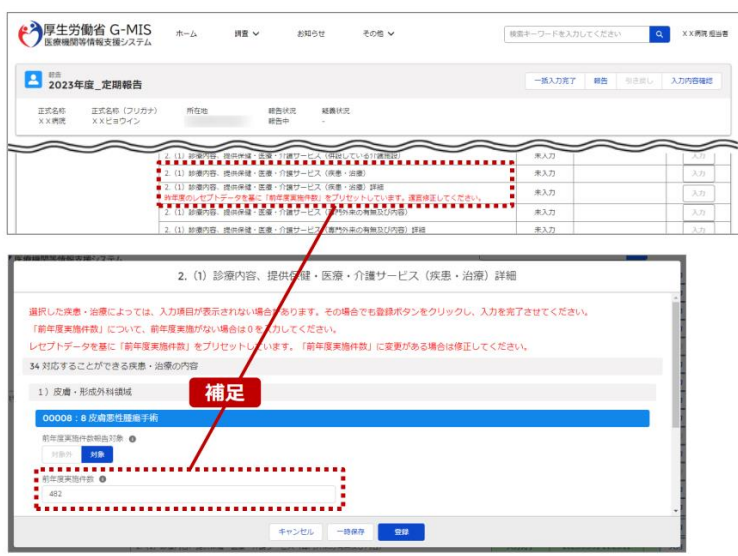

【補足 : 疾患・治療の入力について】<br>「2-3.定期報告の登録及び報告(4/25)」で保険医<br>療機関番号の照合を行うと、「〜略〜(疾患・治療)詳<br>細」で前年度の情報がプレプリントされます。<br>正しく入力されている場合、「登録」ボタンをクリックして登録<br>してください。誤っている場合は、修正して登録してください。

【注意】<br>一度「〜略〜(疾患・治療)詳細」を登録した後に、「〜略〜(疾<br>患・治療)」(親項目)を追加修正した場合は、「〜略〜(疾<br>患・治療)詳細」(子項目)にプレプリントはされません。<br>そのため、子項目に情報を入力し、再度登録してください。

※「2-3.定期報告の登録及び報告(4/25)」で「スキッ<br>ブ」した場合、レセプトデータのプレプリントが行われないため、<br>「〜略〜(疾患・治療)詳細」の下に、以下のメッセージが 赤字で表示されます。

定期報告では「前年度実施件数」の値がリセットされます。適宜修<br>正してください。

(C) 2023 FUKUI Prefecture. All rights reserved.

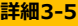

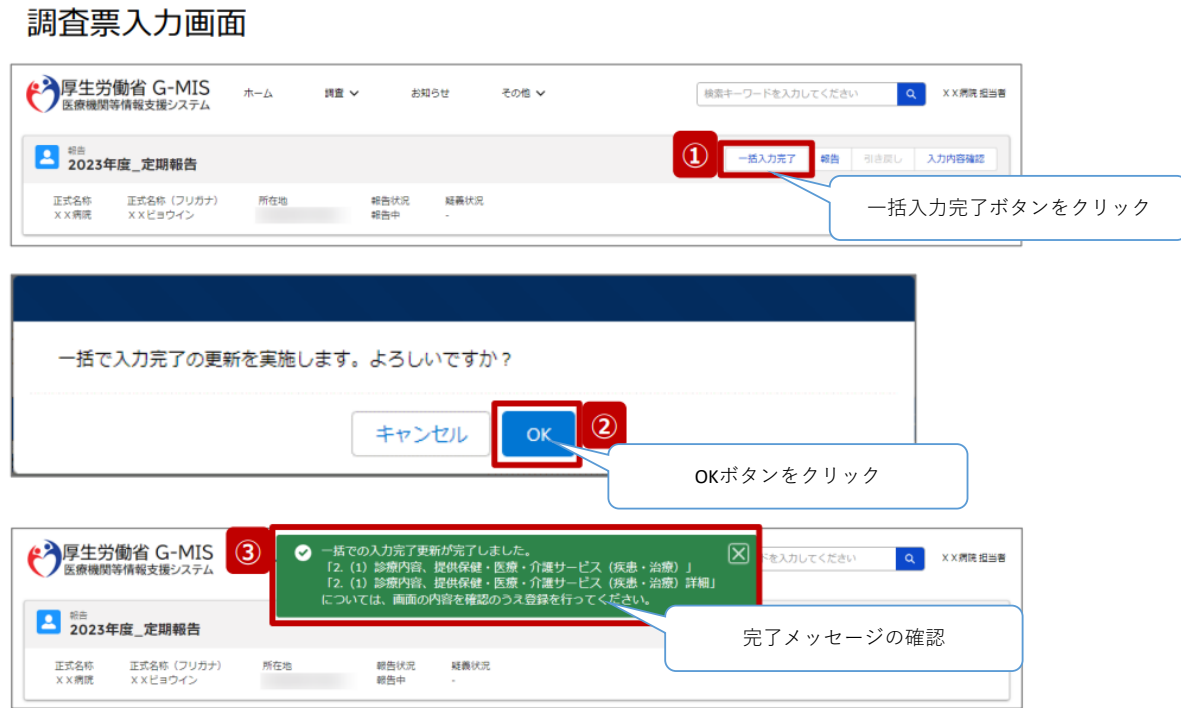

### 調査票入力画面(一度も報告を行っていない場合)

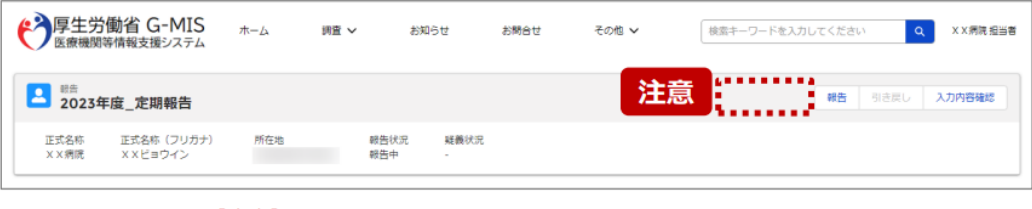

【注意】 、2元。<br>初年度(令和5年度)の定期報告では、「一括入力完了」ボタン<br>は表示されず、使用できません。次回(令和6年度)の定期報告<br>から「一括入力完了」ボタンを使用できる予定です。

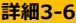

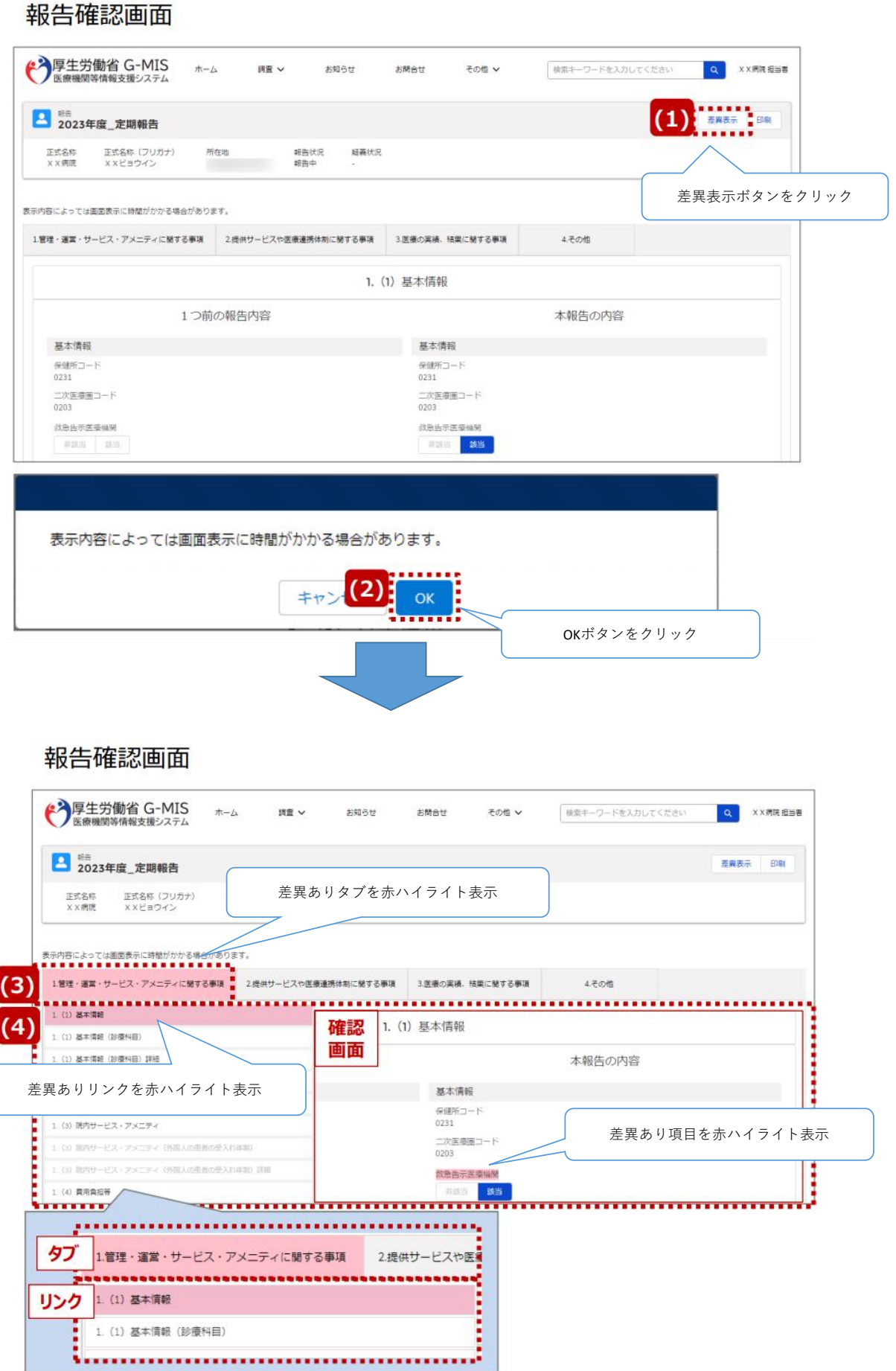

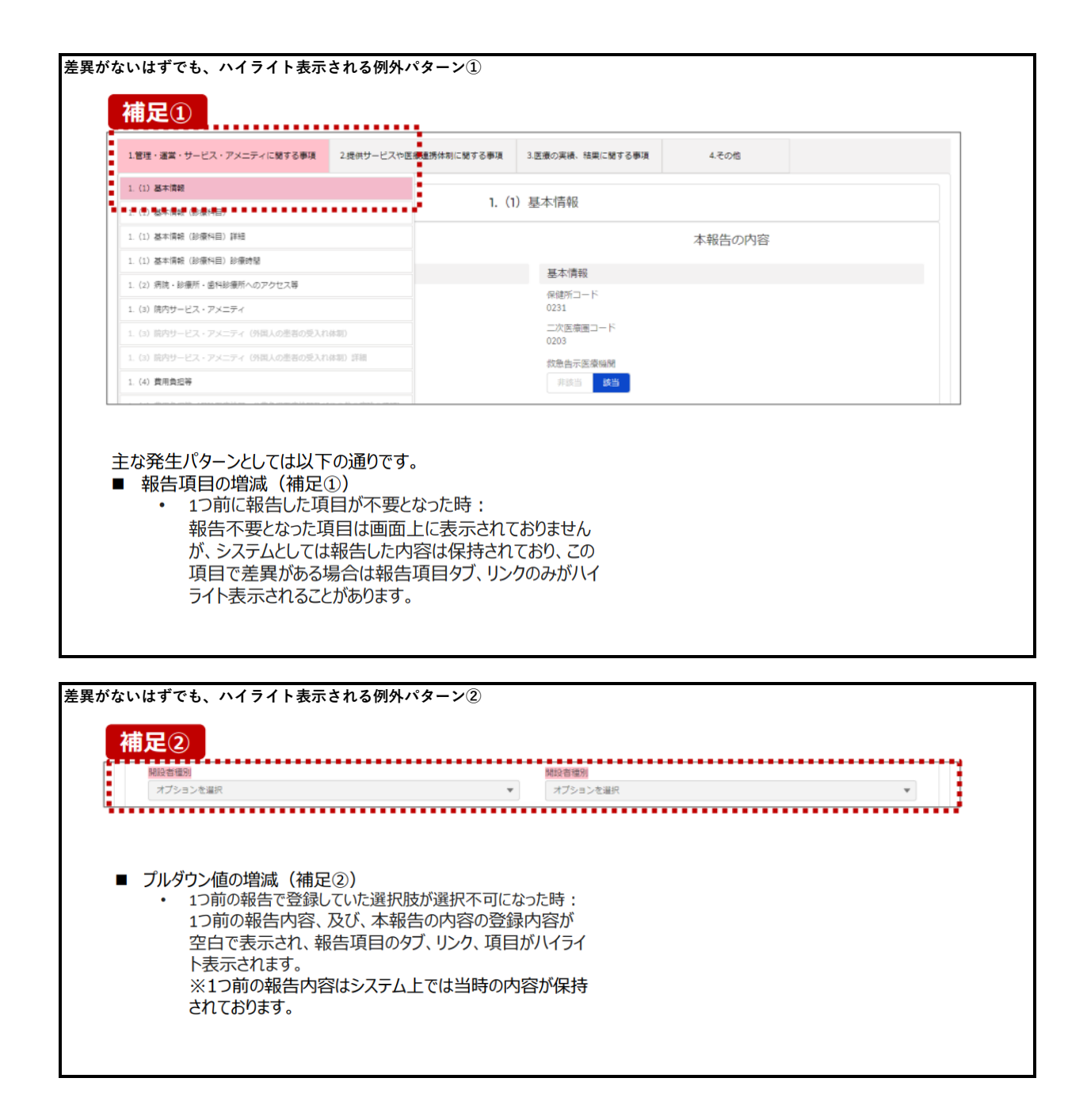

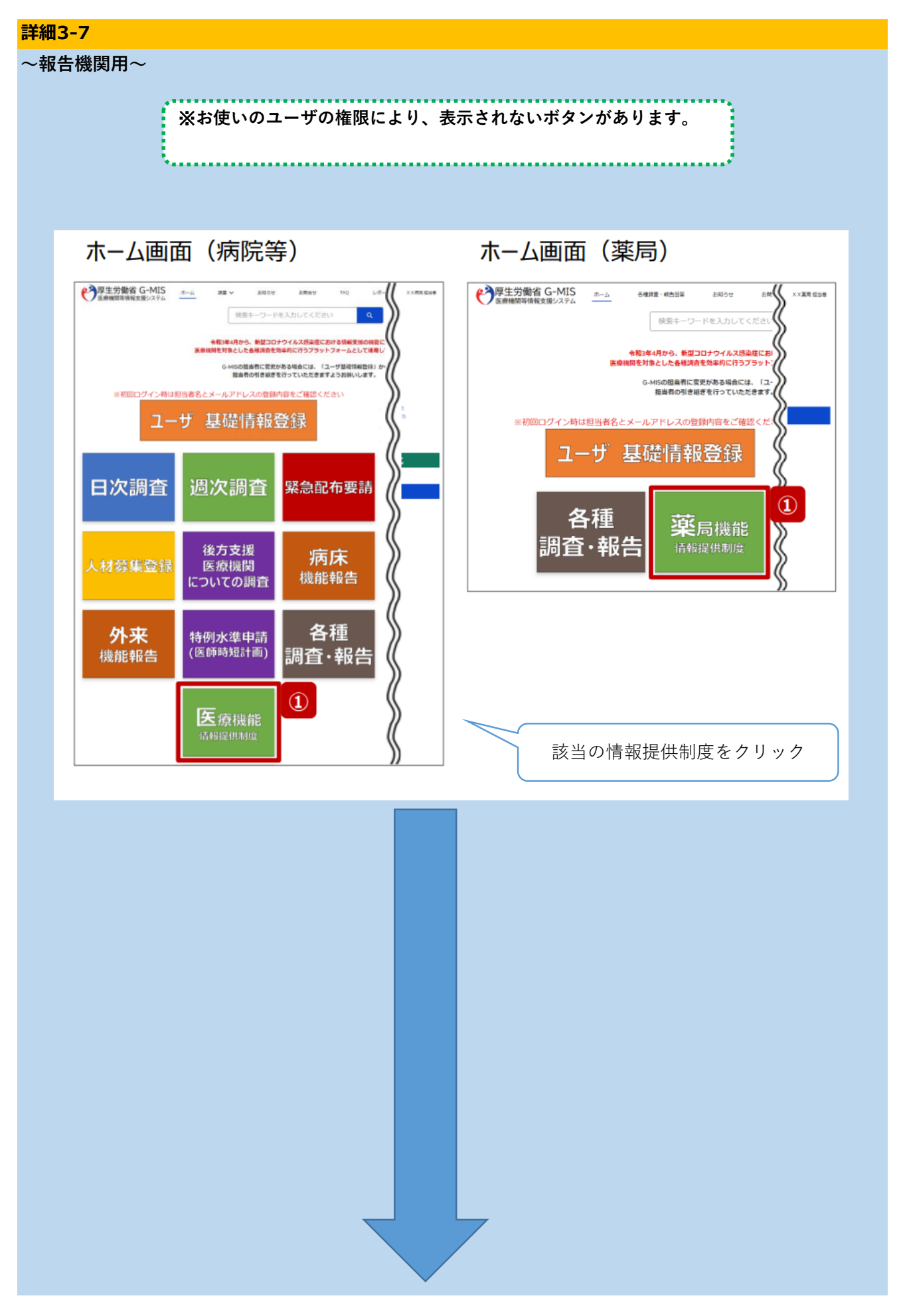

## 医療 (薬局) 機能情報提供制度ホーム画面

※定期報告の場合の画面

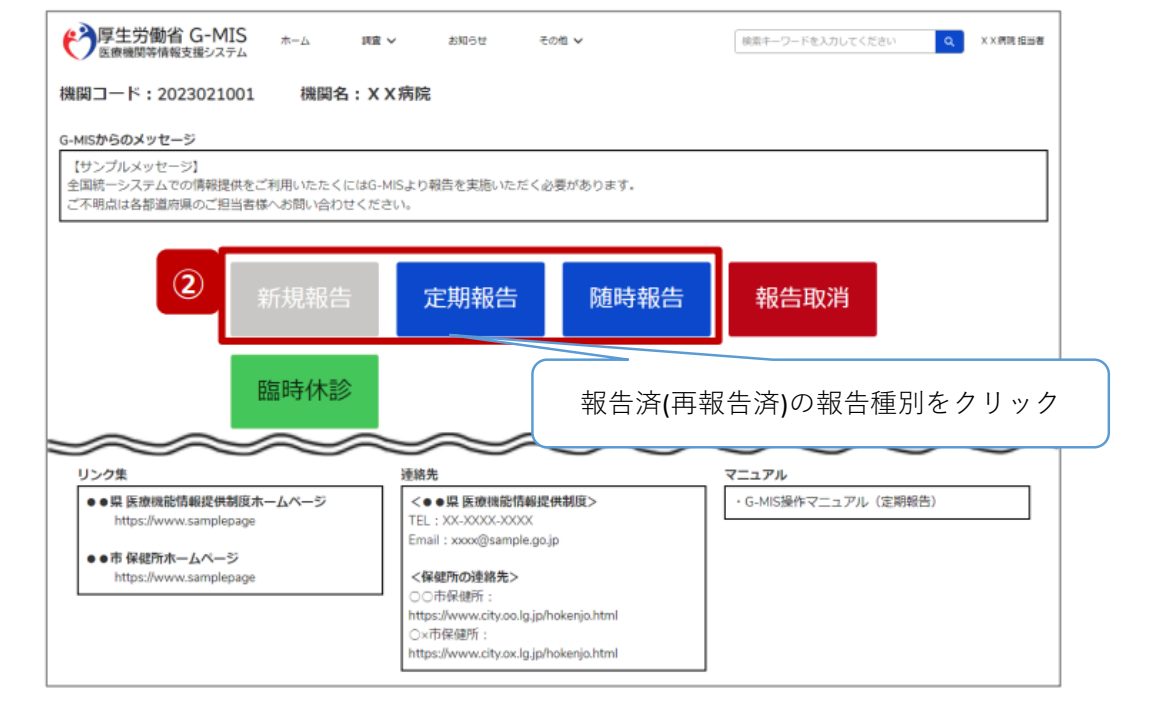

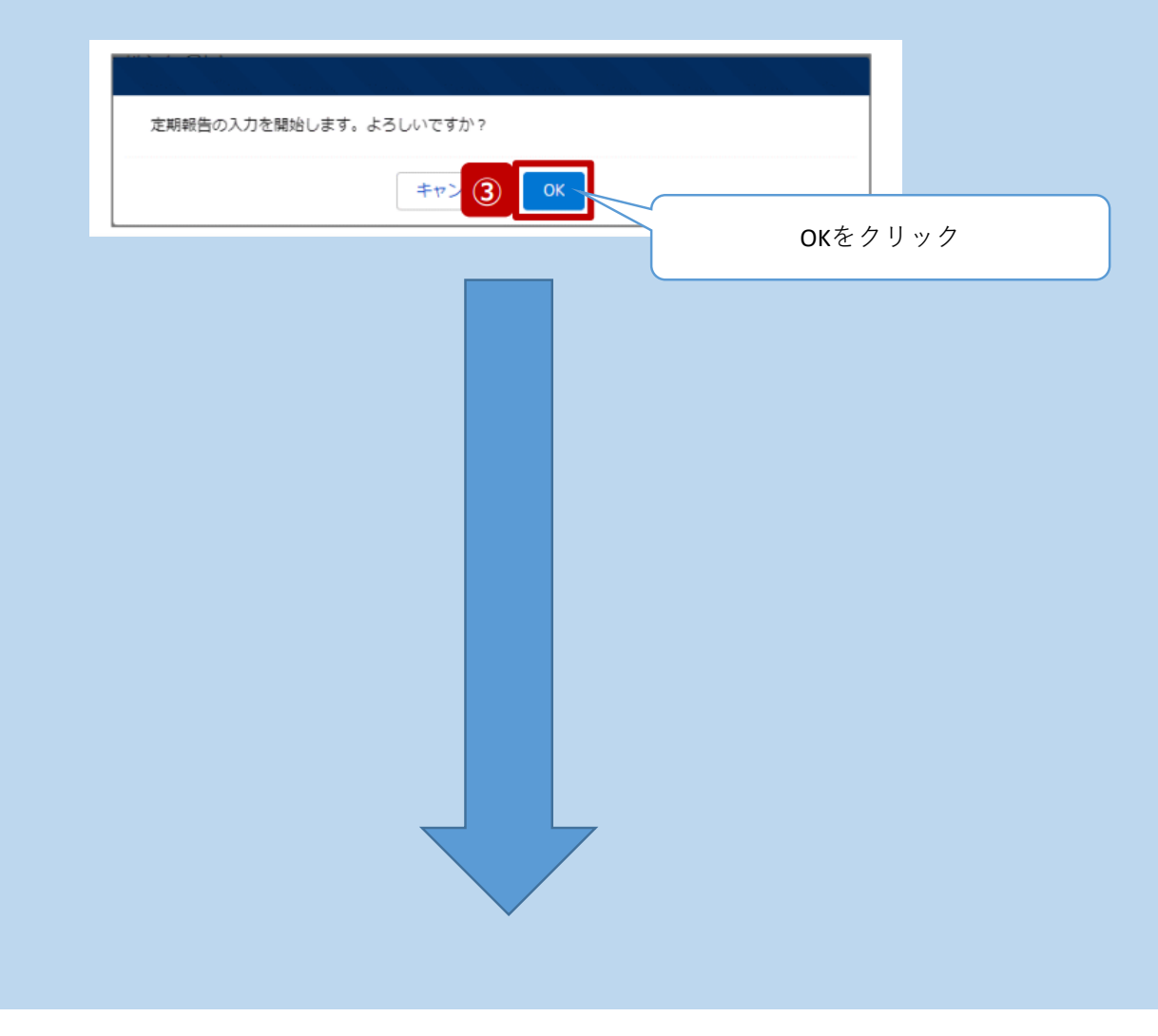

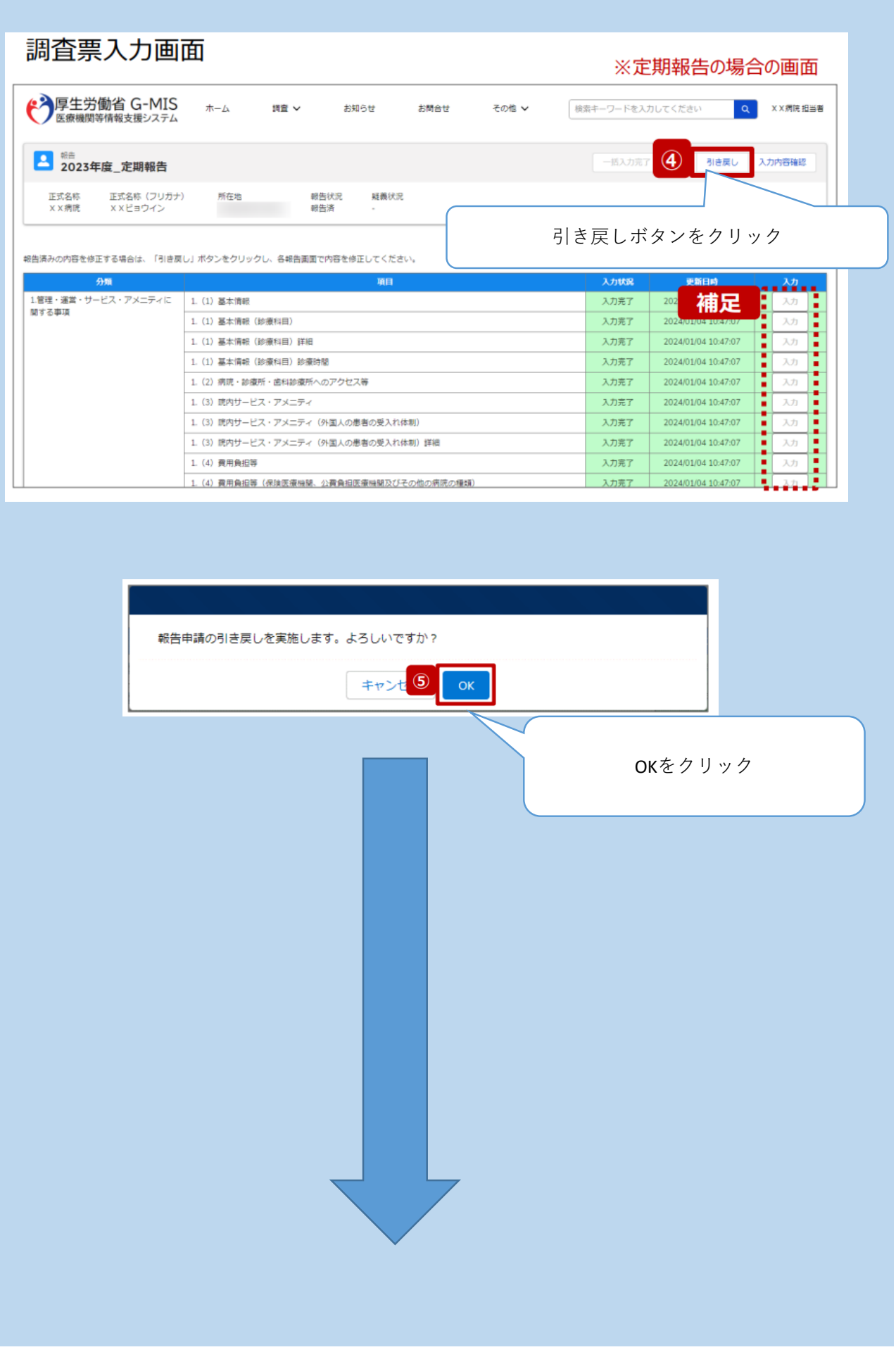

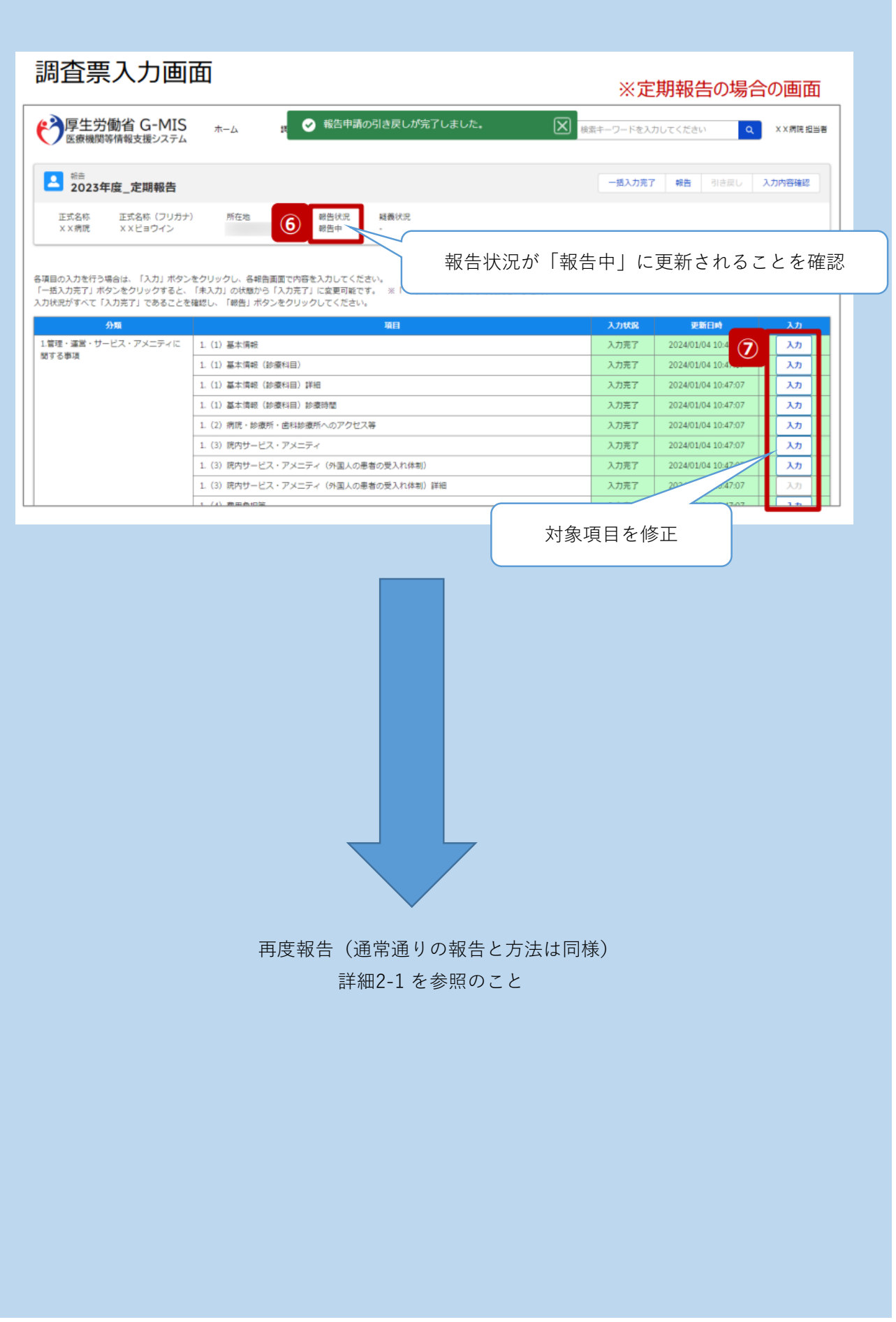

### 調査票入力画面

**詳細4-1**

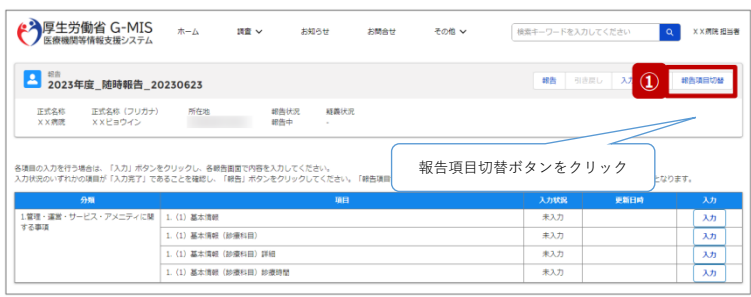

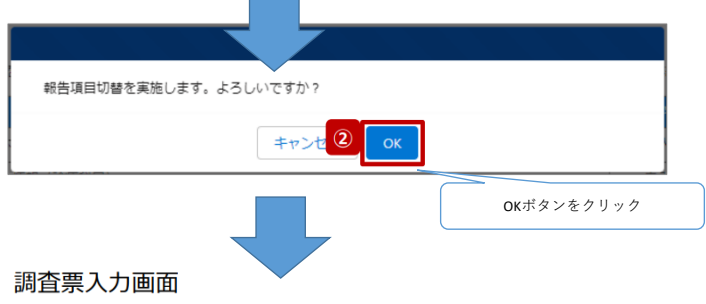

ł.

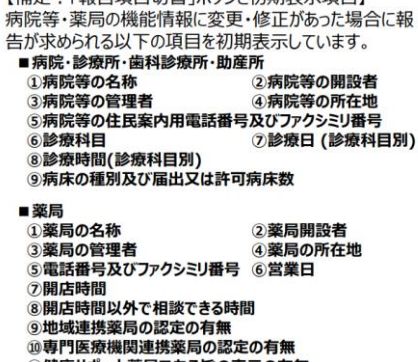

【補足:「報告項目切替」ボタンと初期表示項目】

ッマロー医旅機関連携索周の認定の有無<br>①健康サポート薬局である旨の表示の有無<br>②薬剤師不在時間の有無

<mark>上記以外の項目を変更したい場合、「報告項目切替」ボタンをク</mark><br>リックすることで、すべての報告項目に入力が可能となります。<br>詳細は、「3-1. 『報告項目切替』ボタン」を参照してください。

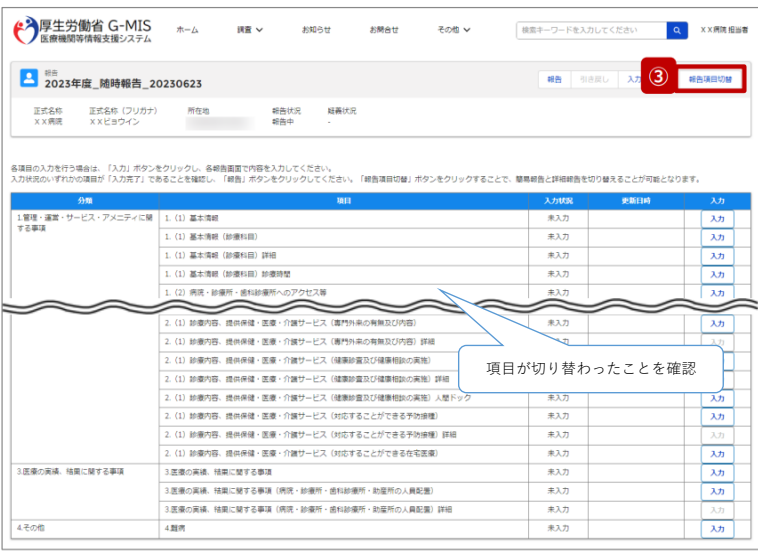

※もう一度切り替えたい(もとに戻したい)場合は、 再度『報告項目切替』ボタンをクリックする。